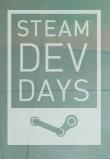

# GORDON SELLEY TONY HOSIER

AMD GPU DEVELOPER TOOLS TEAM

OPTIMIZING LINUX GAMES FOR AMD GRAPHICS USING GPU PERFSTUDIO2

## **Background**

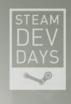

- GPU PerfStudio2 is AMD's performance and debugging tool for graphics applications
- Initially developed to support DirectX and OpenGL on Windows® only
- Has recently been ported to Linux®
- Very useful when developing games for Steam Linux®
- Especially useful when optimizing games for AMD GPUs
- We are here to demonstrate GPUPerfStudio2 for Linux®

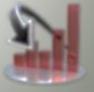

## **Presentation Overview**

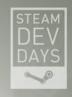

- Introduction to GPU PerfStudio2
  - What it is, what it does, how it works, & who uses it
  - Usage configurations
- Using GPU PerfStudio2 for Linux
  - How to use it with an OpenGL Linux® app
  - Demonstration of the main tool features
- Data-mining your game using GPU PerfStudio2
  - Demonstration with a Steam Linux® game
- What's new?
- Summary
- Questions

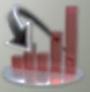

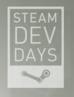

## **INTRODUCTION TO GPU PERFSTUDIO2**

What it is, what it does, how it works, & who uses it

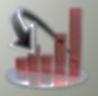

## What is GPU PerfStudio2?

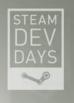

- GPU PerfStudio2 is AMD's performance and debugging tool for graphics applications
- A suite of tools that can be used to debug and increase performance on AMD GPUs
- Integrated Frame Profiler, Frame Debugger, and API Trace with CPU timing information
- Supports OpenGL 4.2 applications on Windows®
- Supports DirectX® 11, DirectX® 10.1, DirectX® 10
- Now supports Linux®

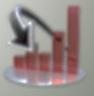

## What is GPU PerfStudio2?

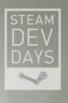

- A lightweight, no installer, no change to your game, drag and drop, suite of GPU tools
- Run from a USB drive
- No need for Visual Studio integration
- Runs with game executables
- No special driver or compilation required

## Frame Debugger

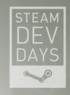

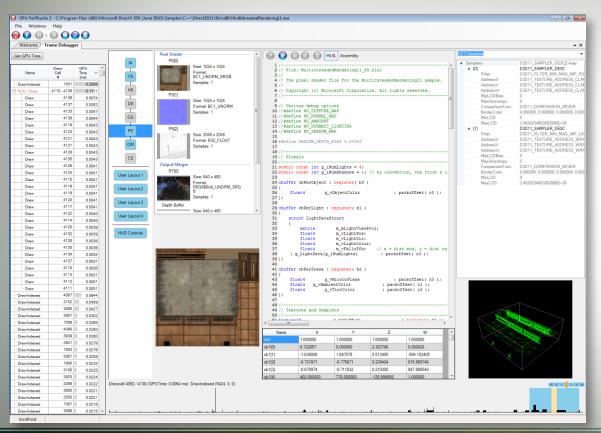

- Capture, play back and view the contents of a frame
- Scrub through draw calls
- Visualize the GPU time for each draw call
- View all game resources and state bound at each draw call
- Inspect the resources at each stage of the pipeline
- View, edit and debug shader code

## **Frame Profiler**

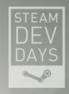

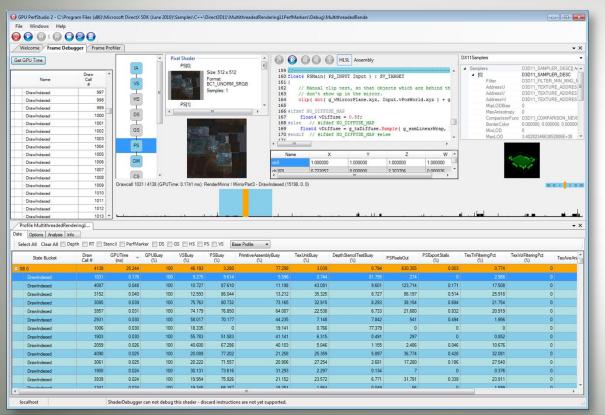

- · Identify costly draw calls
- Detect GPU pipeline stage bottlenecks
- Investigate performance issues at the counter level

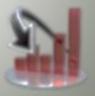

## **Shader Debugger**

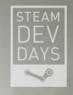

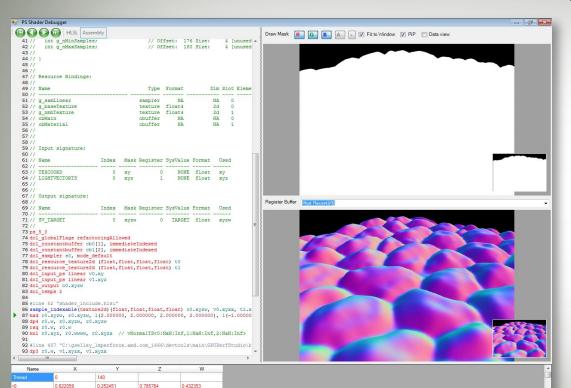

0.001111

186.16462

1 000000

0.648870

-13 419375

0.000000

1 000000

25.916052

0.000000

0.000000

0.000000

0.000000

0.000000

- Edit the live HLSL or GLSL code inside your app while running in the tool
- Debug the live HLSL or Assembly code inside your app while running in the tool
  - Step through shader code
  - Inspect all register values
  - Insert and run-to break points
- Compare before and after edit performance using the Profiler

## **API Trace**

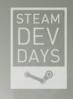

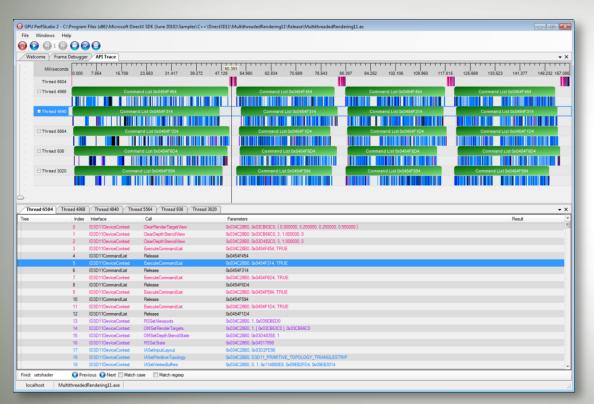

- Inspect all API calls (with arguments)
- CPU timeline information for each API call
- Visualize multi-threaded API usage
- Supports DirectX®11 Command Lists and deferred contexts

## Who uses GPU PerfStudio2?

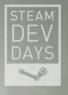

- Widely used by internal groups in AMD
  - AMD Developer Technology Engineers: Optimize & debug game titles in conjunction with developers
  - AMD Driver Performance Team: Improve GPU benchmarks and titles at the driver level
  - AMD Driver Team: Inspect apps that cause driver problems
  - AMD Game Compute Team: Debug and optimize game technologies for new GPU hardware
     AMD Mecha Demo, Ladybug, Leo demo

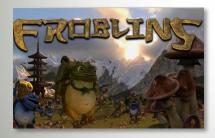

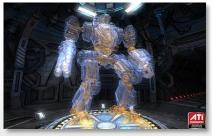

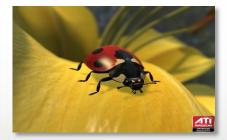

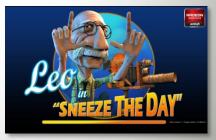

- External users
  - Graphics developers: Used in the development of DirectX®11 and OpenGL graphics applications

## Remote and local debug sessions

STEAM DEV DAYS

- Local usage client and server run on a single machine (Windows® only – DirectX® or OpenGL)
- Remote usage client and server run on separate computers. Allows the game to be run full screen. Higher profiling accuracy, useful during final optimization (Server - Windows® or Linux®)

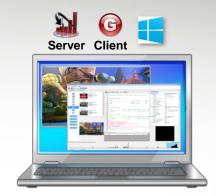

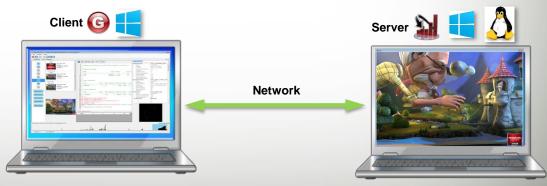

## Local and remote debug sessions

STEAM DEV DAYS

- Two clients can connect to a local and remote server simultaneously
- First client connect to remote game running on Linux®
- Second client connect to local game running on Windows®
- Compare DirectX® 11 on Windows® to OpenGL Linux®
- Compare OpenGL on Windows® to OpenGL on Linux®
- This is the scenario we will be demonstrating today

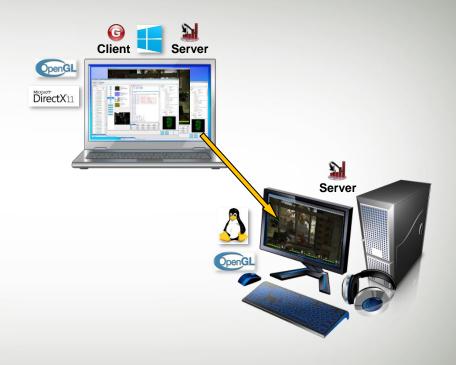

## **Dual remote debug sessions**

STEAM DEV DAYS

- Two clients can connect to remote servers simultaneously
- First client connects to remote game running on Linux®
- Second client connects to remote game running on Windows®
- Compare DirectX®11 on Windows® to OpenGL on Linux®
- Compare OpenGL on Windows® to OpenGL on Linux®

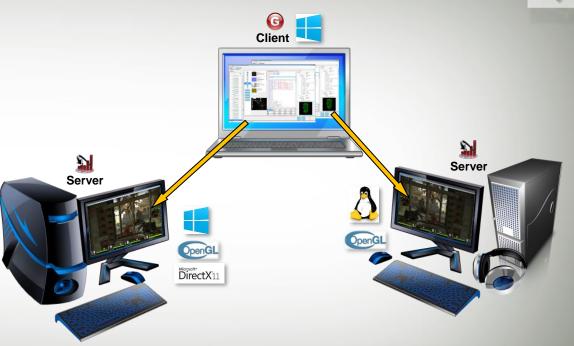

## **How GPS2 works**

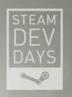

#### **Game Host Computer**

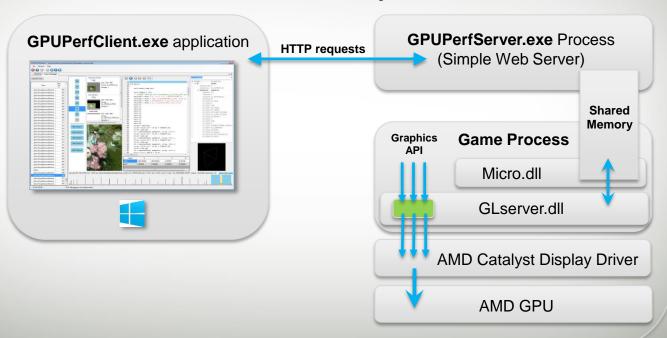

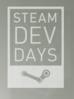

## **USING GPU PERFSTUDIO2 FOR LINUX**

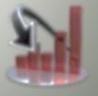

## GPU PerfStudio2's OpenGL Background

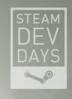

- GPU PerfStudio2 (GPS2) supported OpenGL early in its development
- OpenGL support grew during the development of Brink and Rage
  - Used in house at AMD to debug driver issues and for GPU profiling
- GPS2 was used by Valve in the porting of Source Engine to OpenGL
  - First tool that would work with a "large" OpenGL application
- AMD's gDEBugger was also used by Valve
  - Helps in debugging context creation code by checking for common OpenGL context creation errors
  - gDEBugger features now supported by AMD's CodeXL

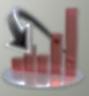

## GPU PerfStudio2's OpenGL Background

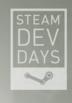

- GPS2 was used by Valve in the porting of Source Engine to Linux®
- How? GPS2 only ran on Windows® at the time?
  - Valve found that most AMD driver issues on Linux® also existed in the Windows® driver so could be debugged/reported on Windows®
  - The tools ecosystem on Windows® was already well developed so most of the work could be done on Windows®
  - No real need to move existing tools to Linux® (at that time)

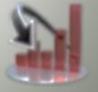

## **GPU PerfStudio2's Linux Background**

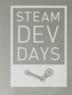

- Drawback of GPS2 only running on Windows®
  - Not possible to profile the GPU directly on Linux® using GPS2
- What about GPUPerfAPI?
  - AMD's library for accessing GPU performance counters on AMD GPUs
  - Available for Linux® and Windows®
  - Developers can integrate GPU profiling into their own tools using GPUPerfAPI
  - AMD's GPS2 and CodeXL use GPUPerfAPI under the hood
- With the release of Steam for Linux® GPU tools are even more important to the game developer community at large
- AMD started porting GPU PerfStudio2 to Linux® in mid-2013
  - Targeted Steam for Linux® games
  - Standalone OpenGL applications

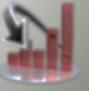

## **GPU PerfStudio2 for Linux**

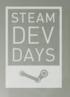

- Works with most current Steam for Linux games
  - Left4Dead2
  - Portal
  - DOTA 2
  - Half-Life<sup>2</sup>
  - Counter Strike
  - TeamFortress2
- Targeting Ubuntu12.04
- Currently in beta testing
- Availability end of Q1 2014

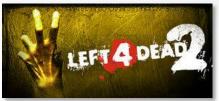

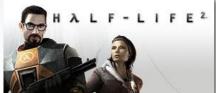

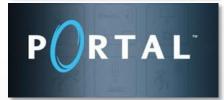

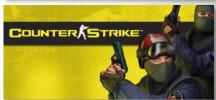

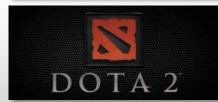

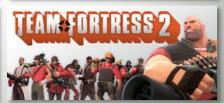

## Stop talking! Show me

STEAM DEV DAYS

- GPU PerfStudio2 running with the GpuTest Furmark OpenGL benchmarking application
- Download: <a href="http://www.geeks3d.com/gputest/">http://www.geeks3d.com/gputest/</a>

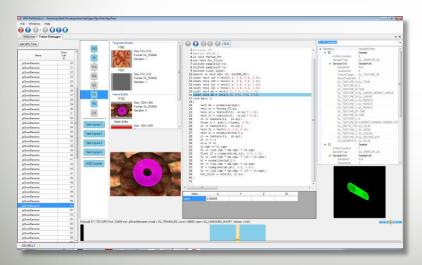

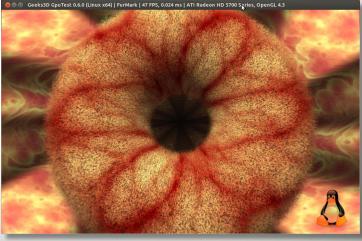

## **GPU PerfStudio2 Linux setup**

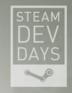

Extract the GPUPerfStudio2 tarball in:

~/Development/GPUPerfStudio

Install GpuTest Furmark in:

~/Development/testApps/GpuTest

Create a shell script in the following dir:

~Development/scripts/furmark.s

Full 🛕

The Furmark startup shell script (provided by Furmark)

Contents of the above furmark.sh scrip

cd ~/Development/testApps/GpuTest

 $\verb|-/Development/GPUPerfstudio/x64/GPUPerfServer -S start_furmark_windowed_1024x640.sh| \\$ 

## **GPU PerfStudio2 Linux startup**

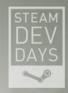

To run Furmark with GPU PerfStudio

cd ~/Development/scripts
./furmark.sh

Start GPUPerfClient on Windows®

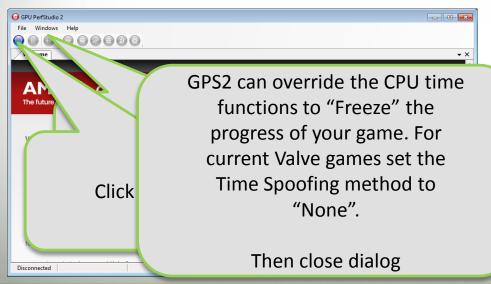

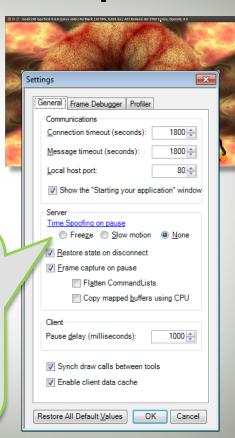

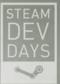

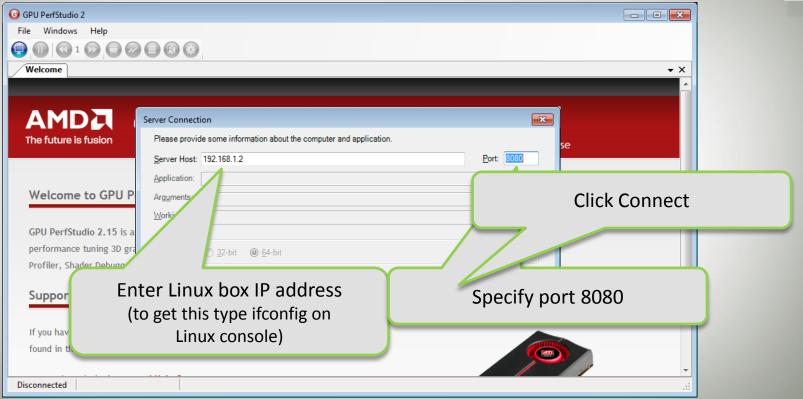

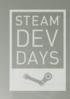

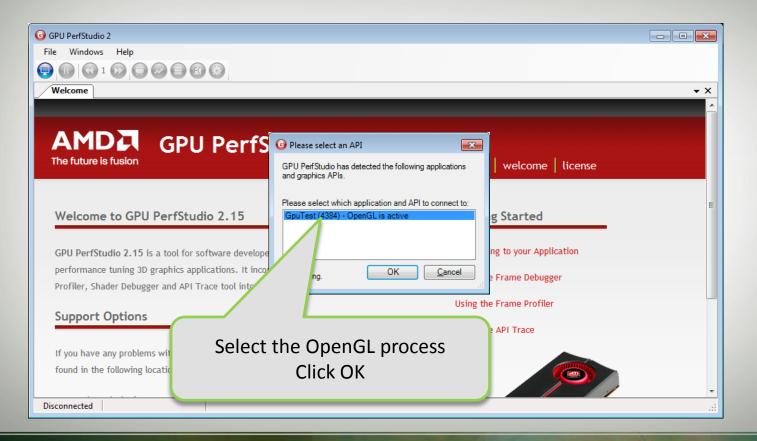

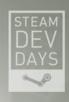

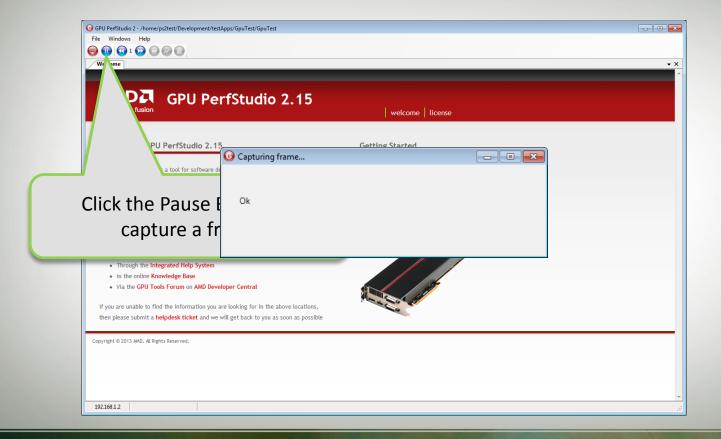

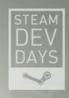

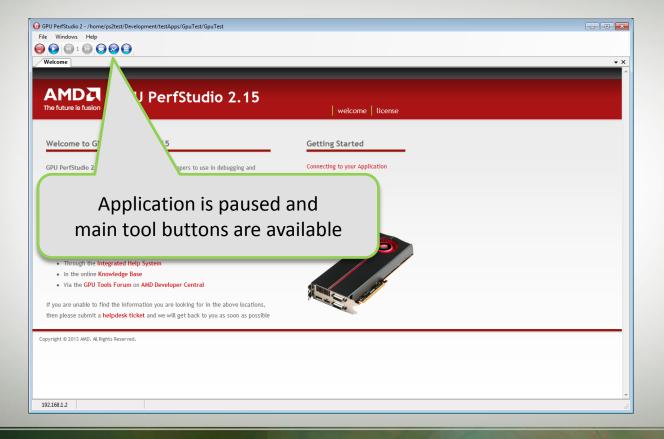

## Seriously, Stop talking! Show me

DEV DAYS

- GPU PerfStudio2 running with GpuTest Furmark on Linux® and Windows®
- Overview of the Frame Debugger, Profiler and API Trace
- Using the Profiler and shader editor to optimize your shaders
- Running Windows® and Linux® sessions simultaneously (compare OpenGL on Windows® to OpenGL on Linux®)

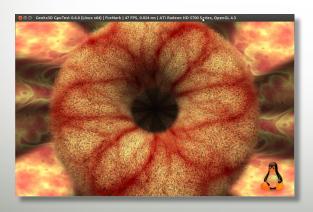

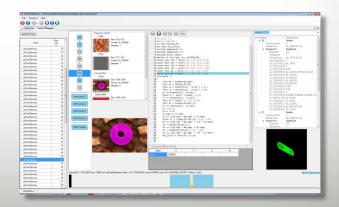

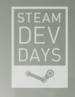

# DATA-MINING YOUR GAME USING GPU PERFSTUDIO2

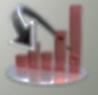

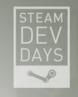

- As we mentioned earlier GPU PerfStudio2 has web-like behavior
- GPU PerfStudio2 modifies your game into a server that responds to specific commands for graphics API data
- The GPUPerfClient (a .NET app) makes requests to port 80 on Windows®, and port 8080 for Linux® servers
- You can see the requests for data in the console output of the server
- A history of the requests can be accessed in the GPUPerfClient

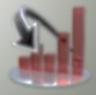

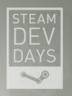

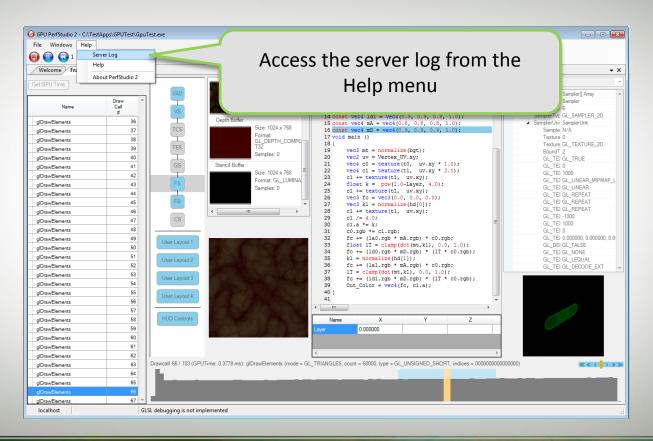

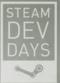

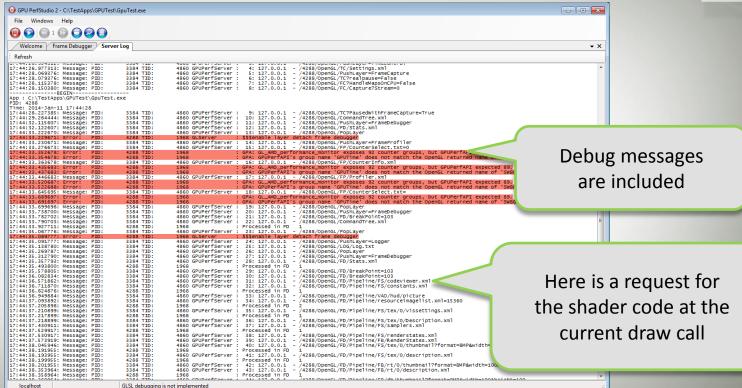

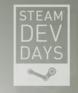

Requests to the server are in the form:

http://192.168.1.2/2876/OpenGL/FD/Pipeline/FS/codeviewer.xml

- It is possible to use PerfStudio2 web requests in scripts to automate and customize access to your app data
- As part of the work carried out on Far Cry3 we needed to know where specific sections of HLSL code were being used in a frame
- We were able to use a script to retrieve the HLSL code from each draw call in a frame an search the code for keywords that would identify the code.

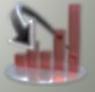

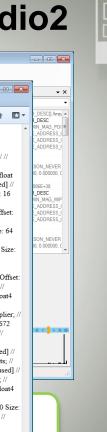

PointAttenuation SpotFactors;// Offset: 112 Size: 16 [unused] // float4 ShadowFactor; // Offset: 128

Size: 16 // float4 ShadowDepthFadeFactor; // Offset: 144 Size: 16 // float4 ShadowMapSize: // Offset

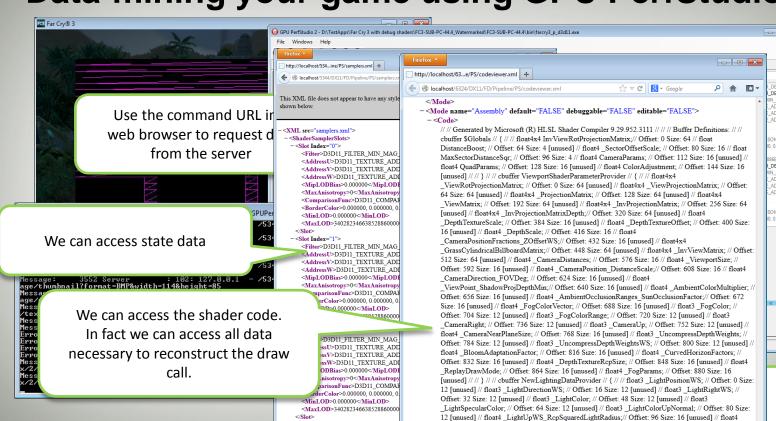

-<Slot Index="3">

<Filter>D3D11 FILTER MIN MAG

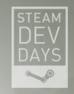

Script that searches the first 50 draw calls for fragment shaders that contain the string "Steam".

```
# Create a user agent object
  use LWP::UserAgent;
  $ua = new LWP::UserAgent;
  $ua->agent("AgentName/0.1" . $ua->agent);
  my $HTML Request = "text/html";
  my $XML Request = "text/xml";
# Change the following value to be the starting breakpoint in the frame (NOTE: Index starts at 1)
  my $GPS BreakpointID = "0";
# Change the following value to be the number of draw calls (breakpoints) you want to process.
# Look at the FrameDebugger in the PerfStudio2 client to get the maximum number of draw calls (breakpoints).
# Make sure you don't fall off the end of the draw call list.
  my $GPS NumBreakpoints = 50;
  mv $searchString = Steam;
# Get the Process ID of the application
--- SZNAT - - 0 ---- 1 - -
```

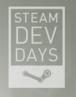

- NOTE for Linux® users
- Port 80 is not available in user mode for web access
- GPU PerfStudio2 for Linux has a script to redirect web access to port 8080
- You can find the script in the GPUPerfStudio directory

redirport80.sh

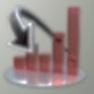

## **Starting Steam for Linux games with GPS2**

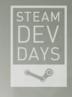

Steam games for Linux are downloaded to:

~/.steam/steam/SteamApps/common/

DOTA2 is downloaded to:

~/.steam/steam/SteamApps/common/Dota 2 beta

- In this directory is a shell script named "dota.sh", edit it as follows:
  - 1. Change the export LD\_LIBRARY\_PATH to point to the GPS2 server folder:

Export LD\_LIBRARY\_PATH="\${GAMEROOT}"/bin:~/Development/GPUPerfStudio/x86:\$LD\_LIBRARY\_PATH

2. Set the GAME\_DEBUGGER option as follows:

GAME\_DEBUGGER=~/Development/GPUPerfStudio/x86/GPUPerfServer

## **Starting Steam for Linux games with GPS2**

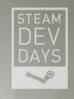

- To run the game
  - Make sure the steam executable isn't running. If it is, it will show up in the app bar on the left of the screen. This will ensure that GPU PerfStudio2 will use the console window for output
  - Each Steam game has its own ID DOTA2 is 570
  - go to root steam directory:

```
$ cd ~/.steam/steam
```

• From there, type:

```
$ steam steam://rungameid/570
```

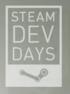

- Demonstration of more profiler features
- Demonstration of Scripting DOTA2 (Linux)

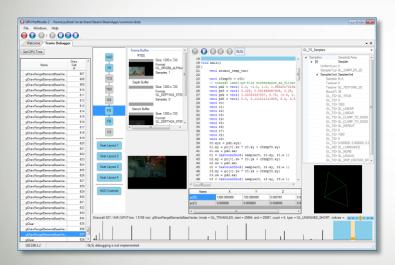

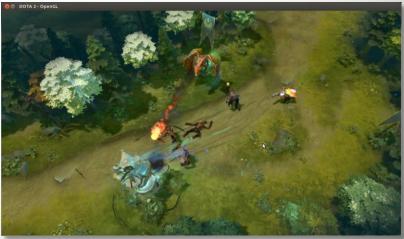

#### **GPU PerfStudio2 and APITrace**

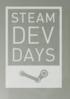

- APITrace https://github.com/apitrace/apitrace
  - Trace OpenGL, OpenGL ES, Direct3D, and DirectDraw APIs calls to a file
  - Replay OpenGL and OpenGL ES calls from a file
  - Inspect OpenGL state at any call while retracing
  - Visualize and edit trace files
- Use APITrace to capture OpenGL traces on Linux® or Windows® and playback on either
- GPU PerfStudio2 supports the playback of traces allowing you to debug and optimize using a small subset of game frames
- Ideal for capturing rendering issues and sharing them between developers for solutions

#### **GPU PerfStudio2 Latest Version**

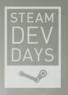

#### What's new in GPS2.14?

- Hardware counter support for AMD "Hawaii" (R9 290 series) GPU's
- Improved support for multithreaded applications
- Pipeline specific counters for OpenGL
- Support for OpenGL Compute

#### **Currently in development**

- Support for Linux®/OpenGL applications
- Support for Mantle on Windows7®

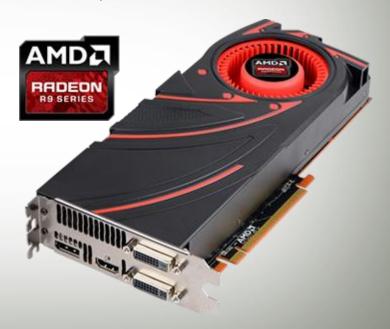

## Summary

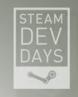

- GPU PerfStudio2 is AMD's performance and debugging tool for graphics applications
- A suite of tools that can be used to debug and increase performance on AMD GPUs
- Works on Windows® and Linux®
- Ideal for debugging and optimizing OpenGL games on Windows® and Linux
- Supports Steam for Linux games
- Available end of Q1 2014

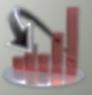

#### **Thank You**

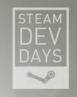

- Rich Geldreich, Jason Mitchell and all at Valve who have used and supported GPUPerfStudio2
- Dan Ginsburg, Peter Lohrmann, and Graham Sellers for OpenGL support
- Valve for inviting us to attend and present at Steam Dev Days 2014
- All who attended this presentation

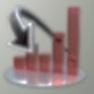

## **AMD Graphics Tools Download Information**

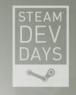

- All AMD Graphics Tools
  - http://developer.amd.com/tools-and-sdks/graphics-development/
- GPU PerfStudio2
  - http://developer.amd.com/tools-and-sdks/graphics-development/gpu-perfstudio-2/
- GPUPerfAPI Performance Counter Library
   http://developer.amd.com/tools-and-sdks/graphics-development/gpuperfapi/
- CodeXL GPU debugging for OpenCL™ & OpenGL API calls and OpenCL™ kernel
  - http://developer.amd.com/tools-and-sdks/heterogeneous-computing/codexl/
- gDEBugger OpenCL/OpenGL debugger (end-of-line)
   http://developer.amd.com/tools-and-sdks/heterogeneous-computing/archived-tools/amd-gdebugger/

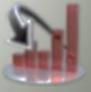

#### **Questions?**

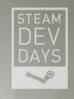

Gordon Selley gordon.selley@amd.com

Tony Hosier tony.hosier@amd.com

Download AMD Graphics Tools

http://developer.amd.com/tools-and-sdks/graphics-development/

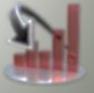

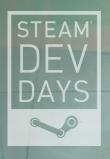

## GORDON SELLEY TONY HOSIER

AMD GPU DEVELOPER TOOLS TEAM

OPTIMIZING LINUX GAMES FOR AMD GRAPHICS USING GPU PERFSTUDIO2